Périphériques de pointage et clavier Manuel de l'utilisateur

© Copyright 2008 Hewlett-Packard Development Company, L.P.

Les informations contenues dans ce document peuvent être modifiées sans préavis. Les garanties relatives aux produits et aux services HP sont décrites dans les textes de garantie limitée expresse qui les accompagnent. Aucun élément du présent document ne peut être interprété comme constituant une garantie supplémentaire. HP ne saurait être tenu pour responsable des erreurs ou omissions de nature technique ou rédactionnelle qui pourraient subsister dans le présent document.

Première édition : avril 2008

Référence du document : 486474-051

# **Notice produit**

Ce manuel de l'utilisateur décrit les fonctions standard disponibles sur la plupart des modèles. Certaines fonctions peuvent ne pas être disponibles sur votre ordinateur.

# **Sommaire**

### **[1 Utilisation des périphériques de pointage](#page-6-0)**

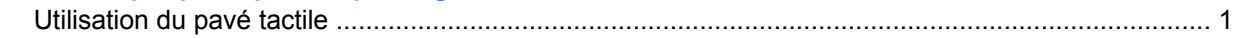

#### **[2 Utilisation du clavier](#page-7-0)**

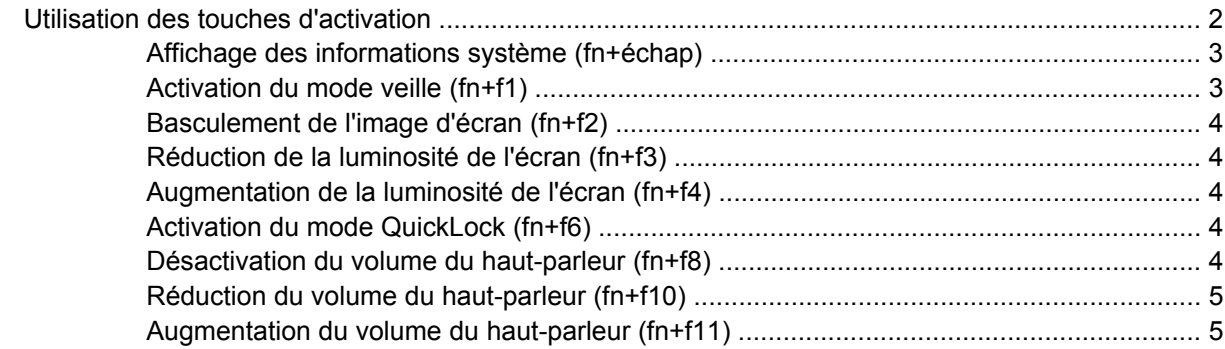

#### **[3 Utilisation des pavés numériques](#page-11-0)**

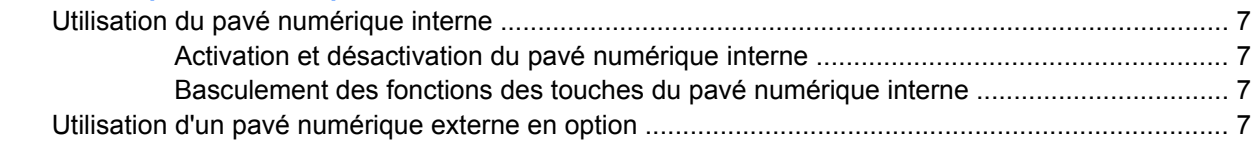

### **[4 Nettoyage du pavé tactile et du clavier](#page-13-0)**

**[Index ................................................................................................................................................................](#page-14-0)..... 9**

# <span id="page-6-0"></span>**1 Utilisation des périphériques de pointage**

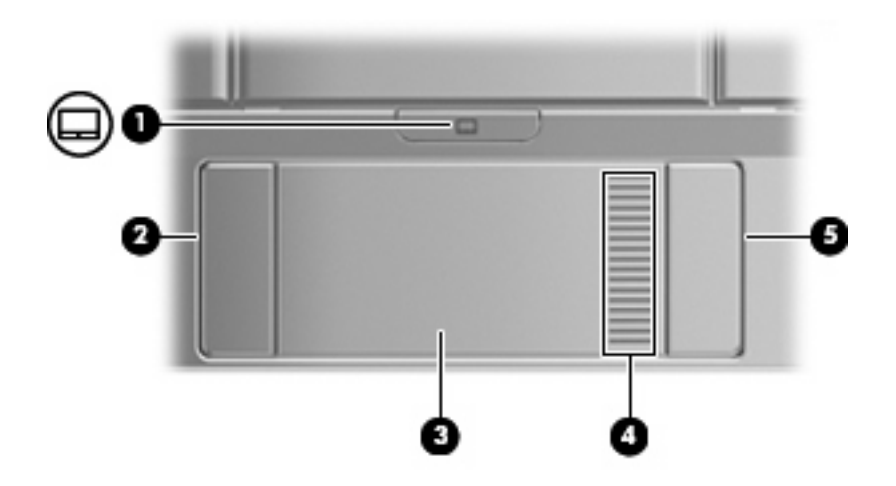

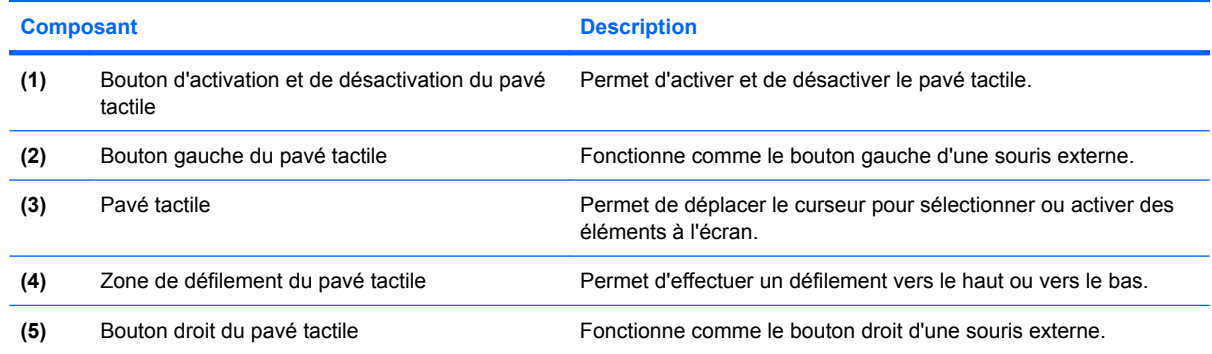

# **Utilisation du pavé tactile**

Pour déplacer le curseur, faites glisser votre doigt sur la surface du pavé tactile dans le sens de déplacement souhaité du curseur. Les boutons du pavé tactile fonctionnent comme les boutons correspondants d'une souris externe. Pour effectuer un défilement vers le haut ou vers le bas à l'aide de la zone de défilement vertical du pavé tactile, glissez votre doigt vers le haut ou vers le bas sur les lignes.

**REMARQUE :** Si vous utilisez le pavé tactile pour déplacer le curseur, vous devez soulever votre doigt du pavé tactile avant de le déplacer vers la zone de défilement. Le fait de glisser le doigt du pavé tactile vers la zone de défilement n'active pas la fonction de défilement.

# <span id="page-7-0"></span>**2 Utilisation du clavier**

# **Utilisation des touches d'activation**

Les touches d'activation sont des combinaisons prédéfinies associant la touche fn **(1)** à la touche echap **(2)** ou à l'une des touches de fonction **(3)**.

Les icônes figurant sur les touches f1 à f4, ainsi que f6, f8, f10 et f11 représentent les fonctions des touches d'activation. Les fonctions et procédures relatives aux touches d'activation sont décrites dans les sections ci-après.

**REMARQUE :** Votre ordinateur peut être légèrement différent du modèle représenté dans cette section.

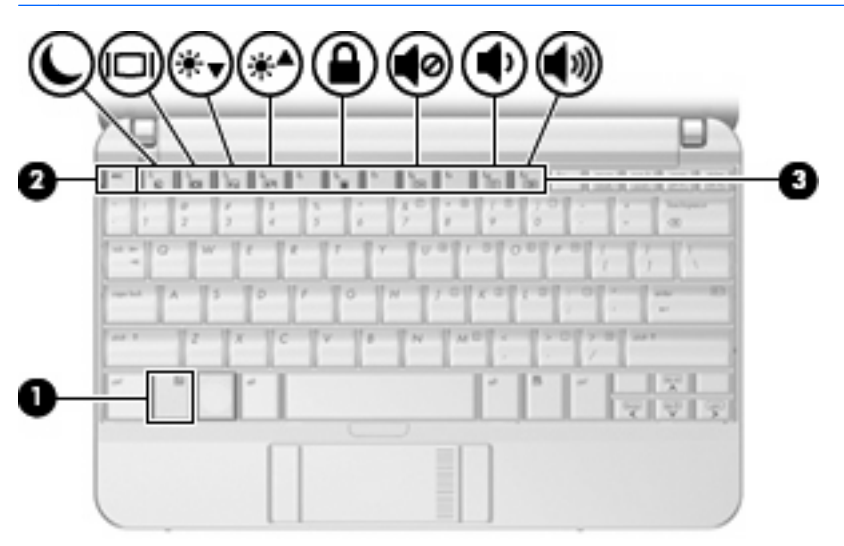

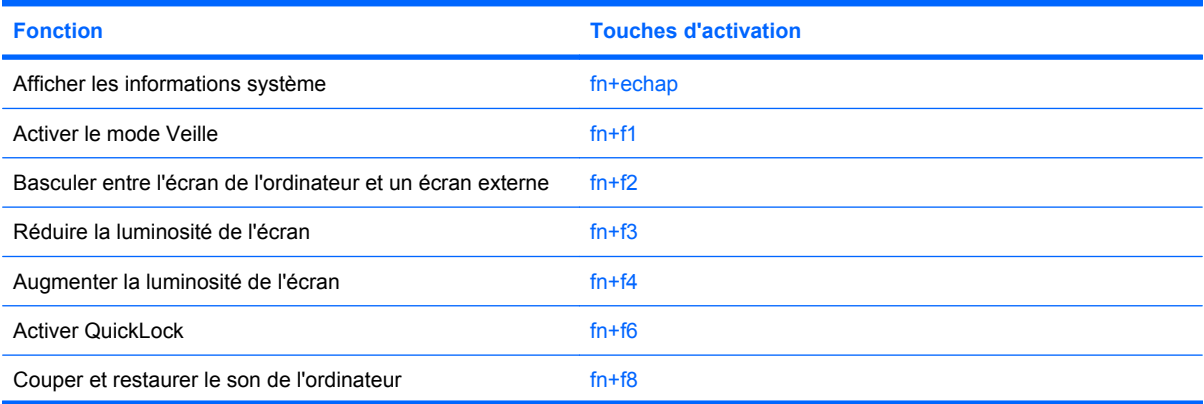

<span id="page-8-0"></span>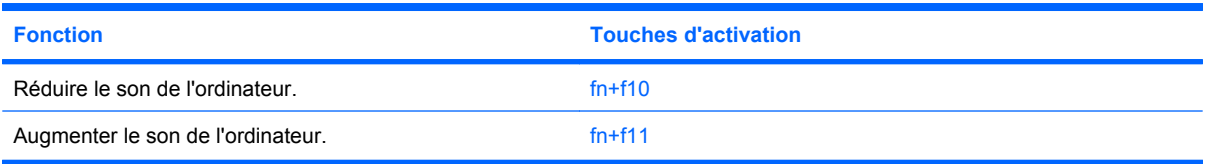

Pour utiliser une commande de touches d'activation du clavier de l'ordinateur, exécutez l'une des deux étapes suivantes :

Appuyez brièvement sur la touche fn, puis sur la deuxième touche de la commande de touches d'activation.

 $-$  ou  $-$ 

Appuyez sur la touche fn et maintenez-la enfoncée, appuyez brièvement sur la deuxième touche de la commande de touches d'activation, puis relâchez les deux touches simultanément.

## **Affichage des informations système (fn+échap)**

Appuyez sur fn+échap pour afficher des informations sur les composants matériel et le numéro de version du BIOS du système.

Le numéro de version du BIOS du système s'affiche comme date du BIOS. Sur certains modèles d'ordinateur, la date du BIOS s'affiche au format décimal. La date du BIOS est parfois appelée le numéro de version ROM du système.

# **Activation du mode veille (fn+f1)**

**ATTENTION :** Pour éviter toute perte d'informations, enregistrez votre travail avant d'activer le mode veille.

Appuyez sur fn+f1 pour activer le mode veille.

Lorsque le mode veille (Sleep) est activé, vos informations sont enregistrées dans la mémoire système, l'écran est noir et l'ordinateur reste sous tension. Les voyant d'alimentation clignotent alors.

L'ordinateur doit être sous tension pour permettre la mise en veille.

Pour quitter le mode veille, appuyez brièvement sur le commutateur d'alimentation ou appuyez sur une touche du clavier.

Il est possible de modifier la fonction de touches d'activation  $fn+f1$ . Par exemple, vous pouvez configurer les touches d'activation fn+f1 pour démarrer le mode mise en veille prolongée au lieu du mode veille.

# <span id="page-9-0"></span>**Basculement de l'image d'écran (fn+f2)**

Appuyez sur fn+f2 pour basculer l'image d'écran entre les périphériques d'affichage connectés au système. Par exemple, si un moniteur est connecté à l'ordinateur, une pression sur fn+f2 bascule l'image de l'écran de l'ordinateur vers l'affichage du moniteur externe pour qu'elle apparaisse à la fois sur l'ordinateur et sur le moniteur.

La plupart des moniteurs externes reçoivent des informations vidéo de l'ordinateur via la norme vidéo VGA externe. Les touches d'activation fn+f2 permettent également de basculer l'affichage des images sur les autres périphériques recevant des informations vidéo de l'ordinateur.

Les types de transmission vidéo ci-dessous (suivis d'exemples de périphériques qui les utilisent) sont pris en charge par les touches d'activation fn+f2 :

- LCD (écran d'ordinateur)
- VGA externe (la plupart des moniteurs externes)
- S-Vidéo (téléviseurs, caméscopes, lecteurs de DVD, magnétoscopes et cartes de capture vidéo avec prises d'entrée S-Vidéo)
- HDMI (téléviseurs, caméscopes, lecteurs de DVD, magnétoscopes et cartes de capture vidéo avec ports HDMI)
- Vidéo composite (téléviseurs, caméscopes, lecteurs de DVD, magnétoscopes et cartes de capture vidéo avec prises d'entrée vidéo composite)

## **Réduction de la luminosité de l'écran (fn+f3)**

Appuyez sur fn+f3 pour réduire la luminosité de l'écran. Pour la réduire progressivement, maintenez la pression sur ces touches.

## **Augmentation de la luminosité de l'écran (fn+f4)**

Appuyez sur fn+f4 pour augmenter la luminosité de l'écran. Pour l'augmenter progressivement, maintenez ces touches enfoncées.

## **Activation du mode QuickLock (fn+f6)**

Appuyez sur fn+f6 pour activer la fonction de sécurité QuickLock.

QuickLock protège vos informations en affichant la fenêtre de connexion du système d'exploitation. Pendant l'affichage de la fenêtre de connexion du système d'exploitation, vous ne pouvez accéder à l'ordinateur qu'en entrant un mot de passe.

**FREMARQUE :** Vous devez définir un mot de passe avant de pouvoir utiliser QuickLock.

Pour utiliser QuickLock, appuyez sur fn+f6 pour afficher la fenêtre de connexion du système d'exploitation et verrouiller l'ordinateur. Suivez ensuite les instructions à l'écran pour entrer votre mot de passe et accéder à l'ordinateur.

### **Désactivation du volume du haut-parleur (fn+f8)**

Appuyez sur fn+f8 pour couper le son du haut-parleur. Appliquez la même combinaison de touches pour réactiver le son.

# <span id="page-10-0"></span>**Réduction du volume du haut-parleur (fn+f10)**

Appuyez sur fn+f10 pour réduire le volume du haut-parleur. Pour réduire progressivement le volume, maintenez ces touches enfoncées.

# **Augmentation du volume du haut-parleur (fn+f11)**

Appuyez sur fn+f11 pour augmenter le volume du haut-parleur. Pour augmenter progressivement le volume, maintenez ces touches enfoncées.

# <span id="page-11-0"></span>**3 Utilisation des pavés numériques**

L'ordinateur dispose d'un pavé numérique intégré et prend en charge un pavé numérique externe ou un clavier externe en option doté d'un pavé numérique.

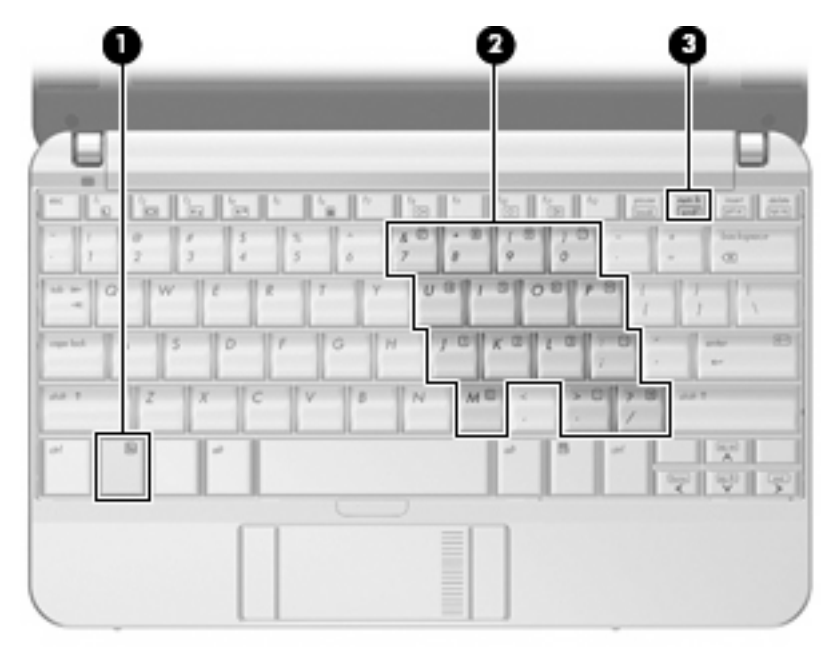

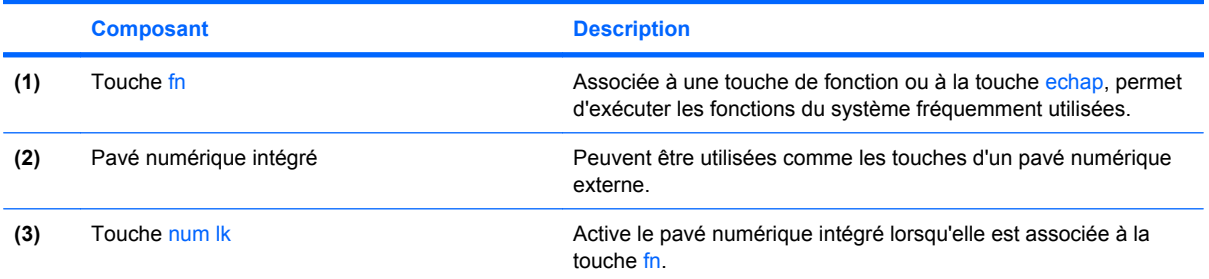

# <span id="page-12-0"></span>**Utilisation du pavé numérique interne**

Vous pouvez utiliser les 15 touches du pavé numérique interne comme les touches d'un clavier externe. Lorsque le pavé numérique interne est activé, les touches exécutent la fonction indiquée par l'icône représentée dans l'angle supérieur droit de la touche.

## **Activation et désactivation du pavé numérique interne**

Appuyez sur fn+verr num pour activer le pavé numérique intégré. Appuyez sur fn+verr num de nouveau pour revenir aux fonctions standard du clavier.

**EX REMARQUE :** Le pavé numérique intégré ne fonctionnera pas si un pavé numérique ou un clavier externe est connecté à l'ordinateur.

# **Basculement des fonctions des touches du pavé numérique interne**

Vous pouvez momentanément faire basculer les fonctions des touches entre le clavier standard et le pavé numérique interne à l'aide de la touche fn ou de la combinaison fn+maj.

- Pour changer la fonction d'une touche du pavé numérique alors que celui-ci est désactivé, appuyez sur la touche fn et maintenez-la enfoncée tout en appuyant sur la touche du pavé numérique.
- Pour utiliser momentanément les touches du pavé numérique comme des touches standard alors que le pavé numérique est activé :
	- Appuyez sur la touche fn et maintenez-la enfoncée pour taper des caractères minuscules.
	- Appuyez sur les touches fn+maj et maintenez-les enfoncées pour taper des caractères majuscules.

# **Utilisation d'un pavé numérique externe en option**

Les touches de la plupart des pavés numériques externes fonctionnent différemment, selon que le verrouillage numérique est activé ou désactivé. (Le verrouillage numérique est désactivé en usine.) Par exemple :

- Lorsque le mode verr num est activé, la plupart des touches du pavé numérique insèrent des chiffres.
- Lorsque le mode verr num est désactivé, la plupart des touches du pavé numérique fonctionnent comme les touches de direction et les touches pg préc ou pg suiv.

Pour activer ou désactiver le pavé numérique sur un clavier externe au cours de votre travail, appuyez sur la touche verr num du clavier externe et non celui de l'ordinateur.

# <span id="page-13-0"></span>**4 Nettoyage du pavé tactile et du clavier**

Un pavé tactile gras et sale peut entraîner des sautillements du pointeur à l'écran. Pour éviter ce problème, nettoyez le pavé tactile avec un chiffon humide et lavez-vous les mains fréquemment lorsque vous utilisez l'ordinateur.

**AVERTISSEMENT !** Pour éviter tout risque de choc électrique et toute détérioration des composants internes, n'utilisez pas d'embout d'aspirateur pour nettoyer le clavier. L'utilisation d'un aspirateur peut entraîner le dépôt de poussières ménagères sur le clavier.

Nettoyez régulièrement le clavier pour éviter que les touches ne deviennent collantes et supprimer la poussière, les peluches et les particules susceptibles de se loger sous les touches. Utilisez une bombe dépoussiérante à air comprimé avec embout directionnel permettant d'insuffler de l'air sous le clavier et autour des touches et ainsi d'éliminer les particules.

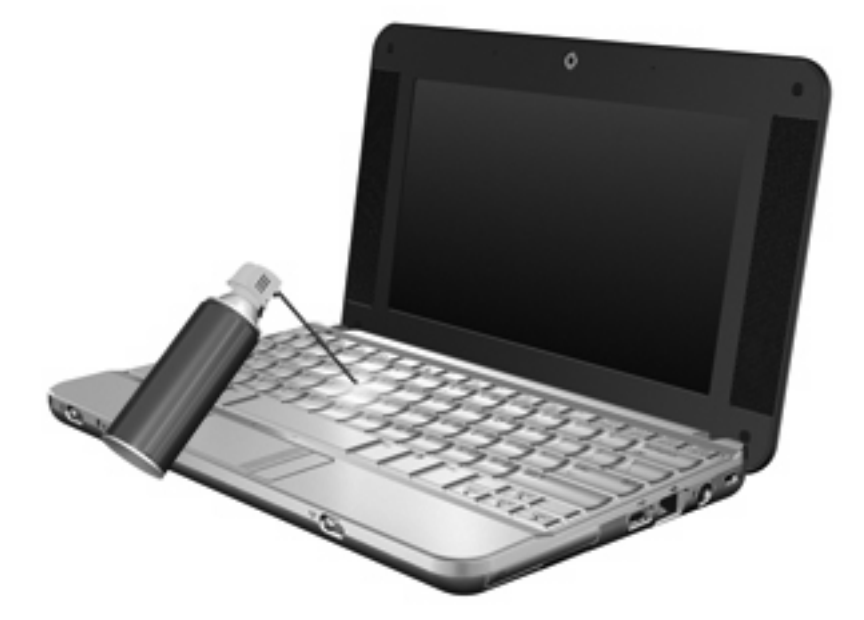

# <span id="page-14-0"></span>**Index**

#### **B**

boutons activation et désactivation du pavé tactile [1](#page-6-0) pavé tactile [1](#page-6-0) boutons du pavé tactile, identification [1](#page-6-0)

### **C**

clavier, identification des touches d'activation [2](#page-7-0)

### **E**

écran basculement de l'image [4](#page-9-0) luminosité de l'écran, touches d'activation [4](#page-9-0)

### **F**

fn, touche [2](#page-7-0)

### **H**

HDMI [4](#page-9-0)

#### **I**

image d'écran, basculement [4](#page-9-0)

#### **L**

luminosité de l'écran, touches d'activation [4](#page-9-0)

### **P**

pavé numérique, externe verr num [7](#page-12-0) pavé numérique externe utilisation [7](#page-12-0) pavé numérique intégré identification [6](#page-11-0) pavé numérique interne activation et désactivation [7](#page-12-0)

basculement des fonctions de touche [7](#page-12-0) utilisation [7](#page-12-0) pavé tactile identification [1](#page-6-0) utilisation [1](#page-6-0) pavé tactile, identification de la zone de défilement [1](#page-6-0) pavé tactile, identification du bouton d'activation et de désactivation [1](#page-6-0)

## **Q**

QuickLock, touches d'activation [4](#page-9-0)

### **S**

S-Vidéo [4](#page-9-0)

## **T**

touches d'activation activation de QuickLock [4](#page-9-0) activation du mode veille [3](#page-8-0) augmentation de la luminosité de l'écran [4](#page-9-0) augmentation du volume du haut-parleur [5](#page-10-0) basculement de l'image d'écran [4](#page-9-0) désactivation du volume du haut-parleur [4](#page-9-0) description [2](#page-7-0) réduction du volume du hautparleur [5](#page-10-0) utilisation [3](#page-8-0) touches de fonction [2](#page-7-0) touches d'activation réduction de la luminosité de l'écran [4](#page-9-0)

### **V**

verr num, clavier externe [7](#page-12-0) vidéo, types de transmission [4](#page-9-0) vidéo composite [4](#page-9-0)

### **Z**

zone de défilement du pavé tactile [1](#page-6-0)

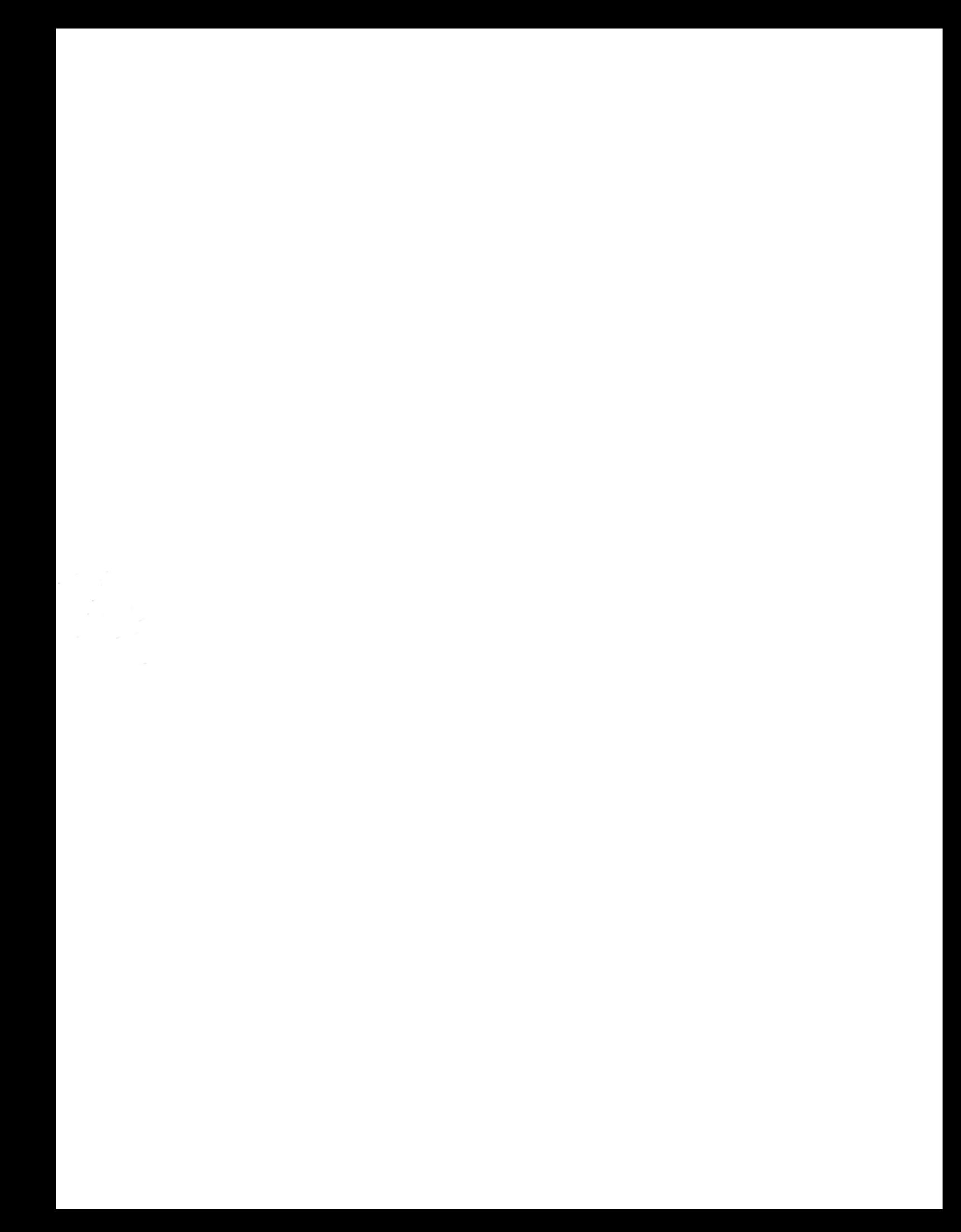